# 使用快捷键

#### 如果你更喜欢使用键盘,JIRA一些基本功能支持快捷键操作。

本页面的内容:

○[快捷键](#page-0-0) [全局快捷键](#page-0-1)  $\bigcirc$ ['查看问题' 和 '问题导航器' 快捷键](#page-2-0)  $\bigcirc$ [表单快捷键](#page-4-0) [辅助键](#page-5-0) [打开快捷键对话框](#page-6-0) [禁止与开启快捷键功能](#page-7-0)

## <span id="page-0-0"></span>快捷键

### <span id="page-0-1"></span>全局快捷键

#### 下面的快捷键可以在JIRA页面内使用。

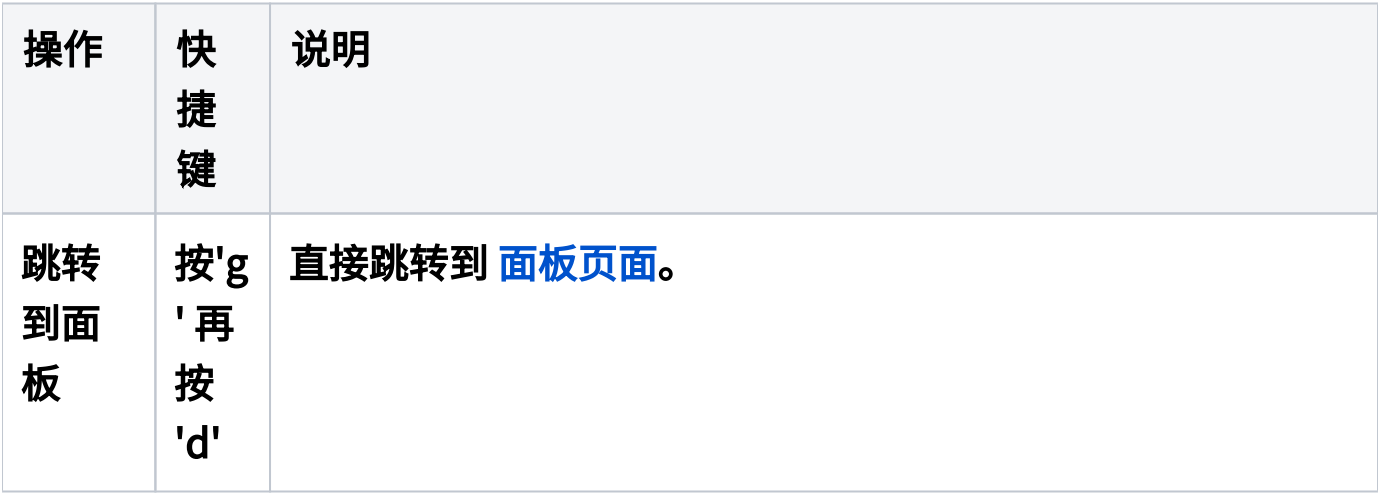

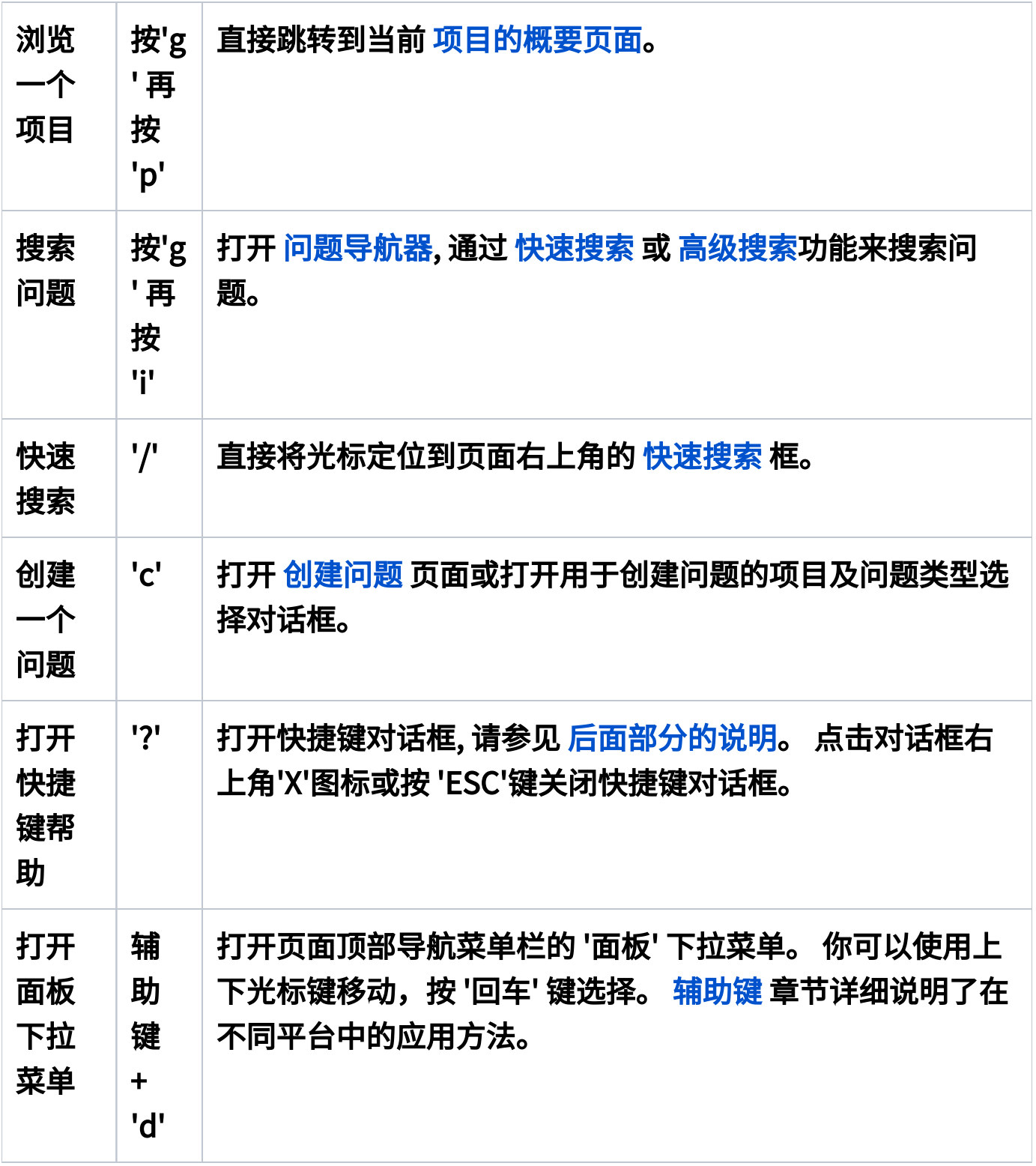

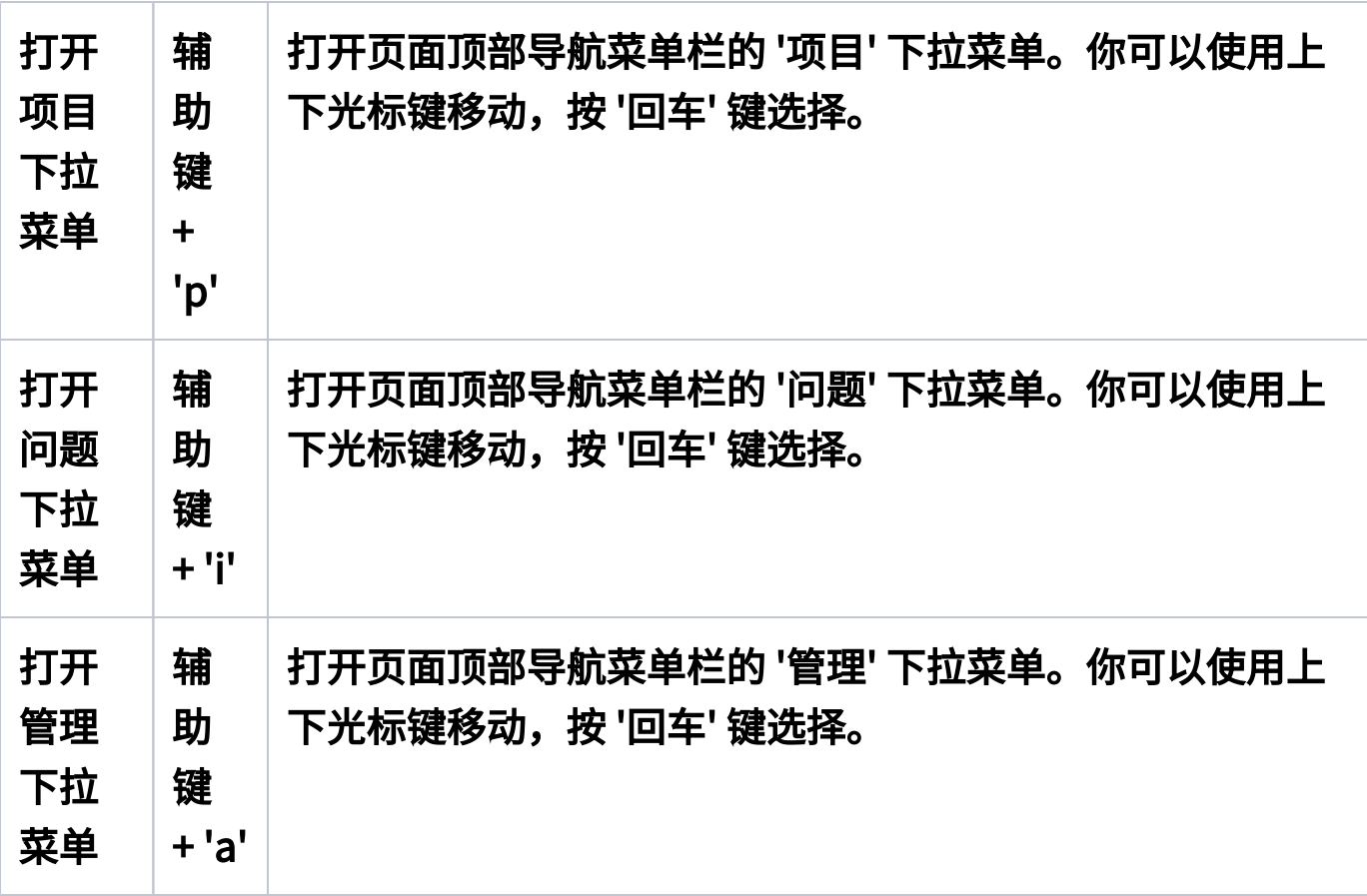

<span id="page-2-0"></span>'查看问题' 和 '问题导航器' 快捷键

下面这些快捷键用于在JIRA中 [查看问题](https://confluence.unlimax.com/pages/viewpage.action?pageId=26935363) 和 [问题导航器](https://confluence.unlimax.com/pages/viewpage.action?pageId=5013606) 页面的快捷操作。 这些快捷键允许你:

## 在问题查看页面和问题导航器结果列表之间切换 执行问题的一些指定操作。

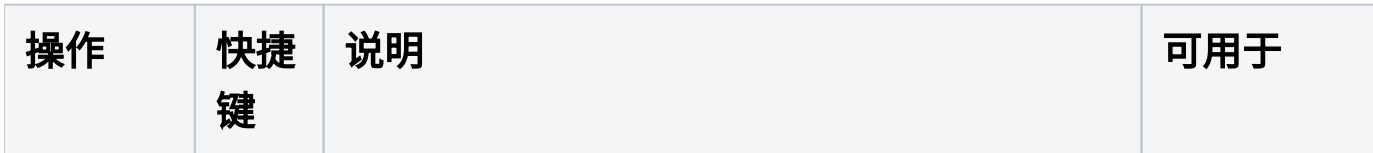

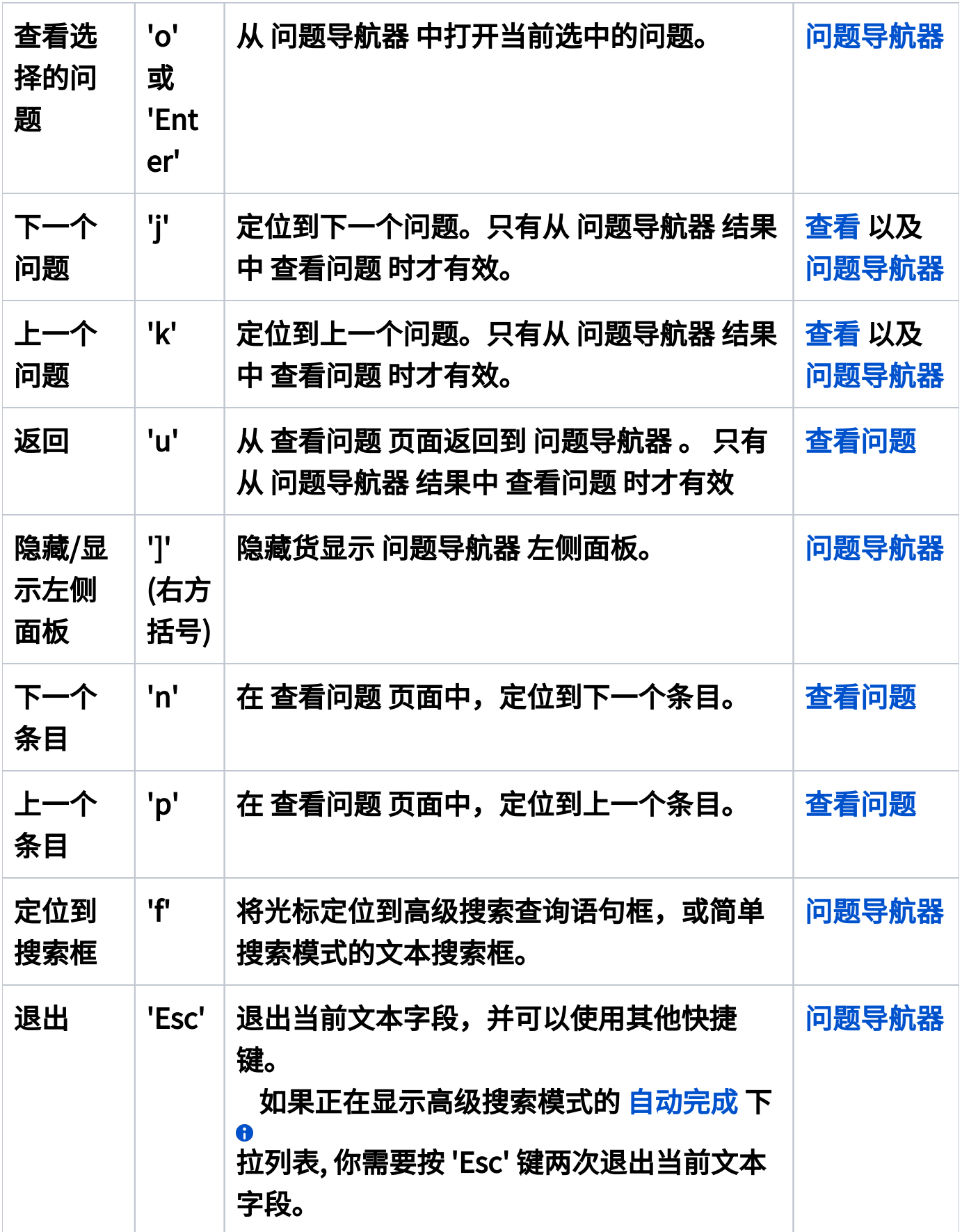

<span id="page-4-0"></span>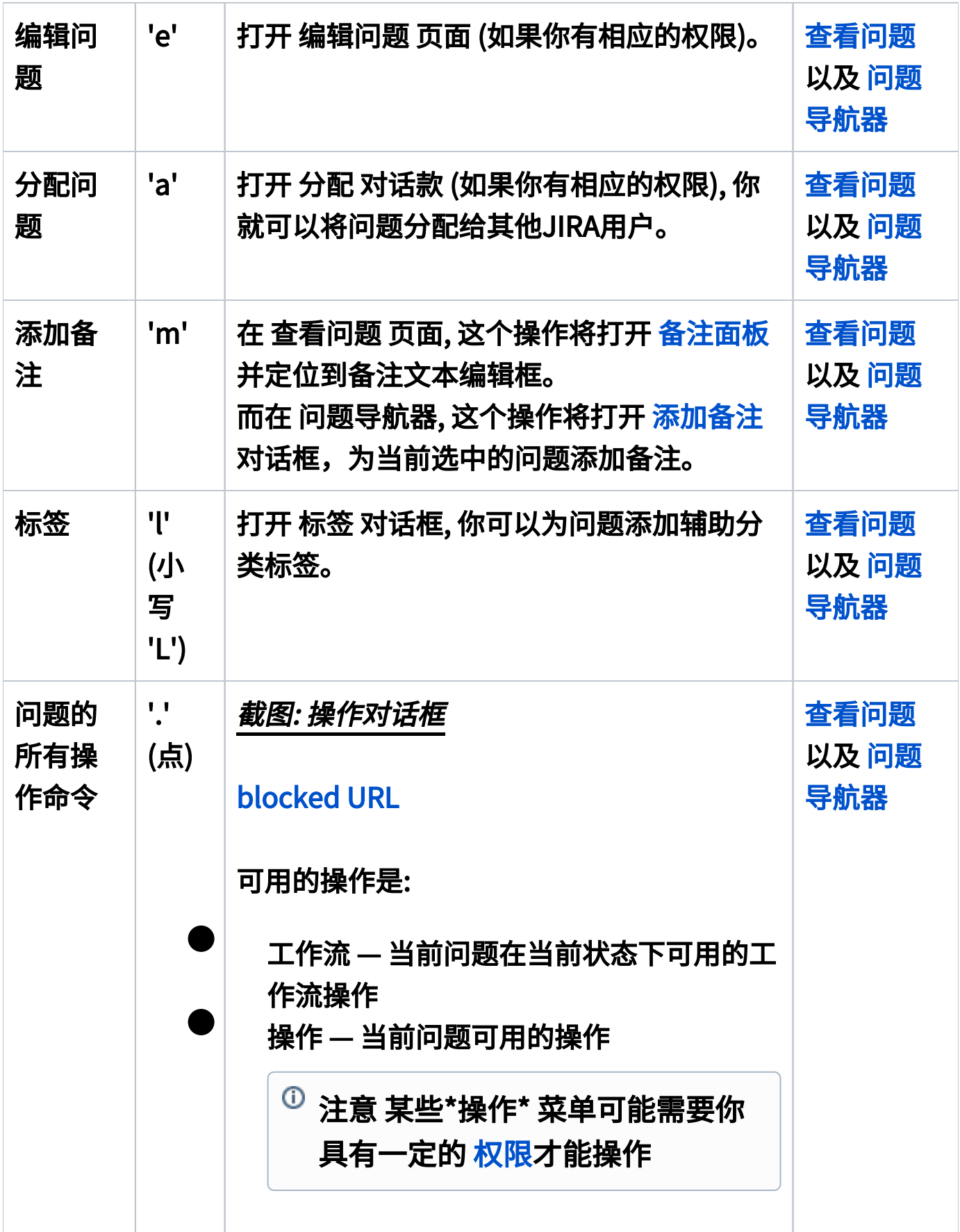

### 下面快捷键用于JIRA的表单功能, 包括编辑问题字段, 例如 [创建或编辑问](https://confluence.unlimax.com/pages/viewpage.action?pageId=26935368) [题](https://confluence.unlimax.com/pages/viewpage.action?pageId=26935368) 表单或JIRA登录表单。

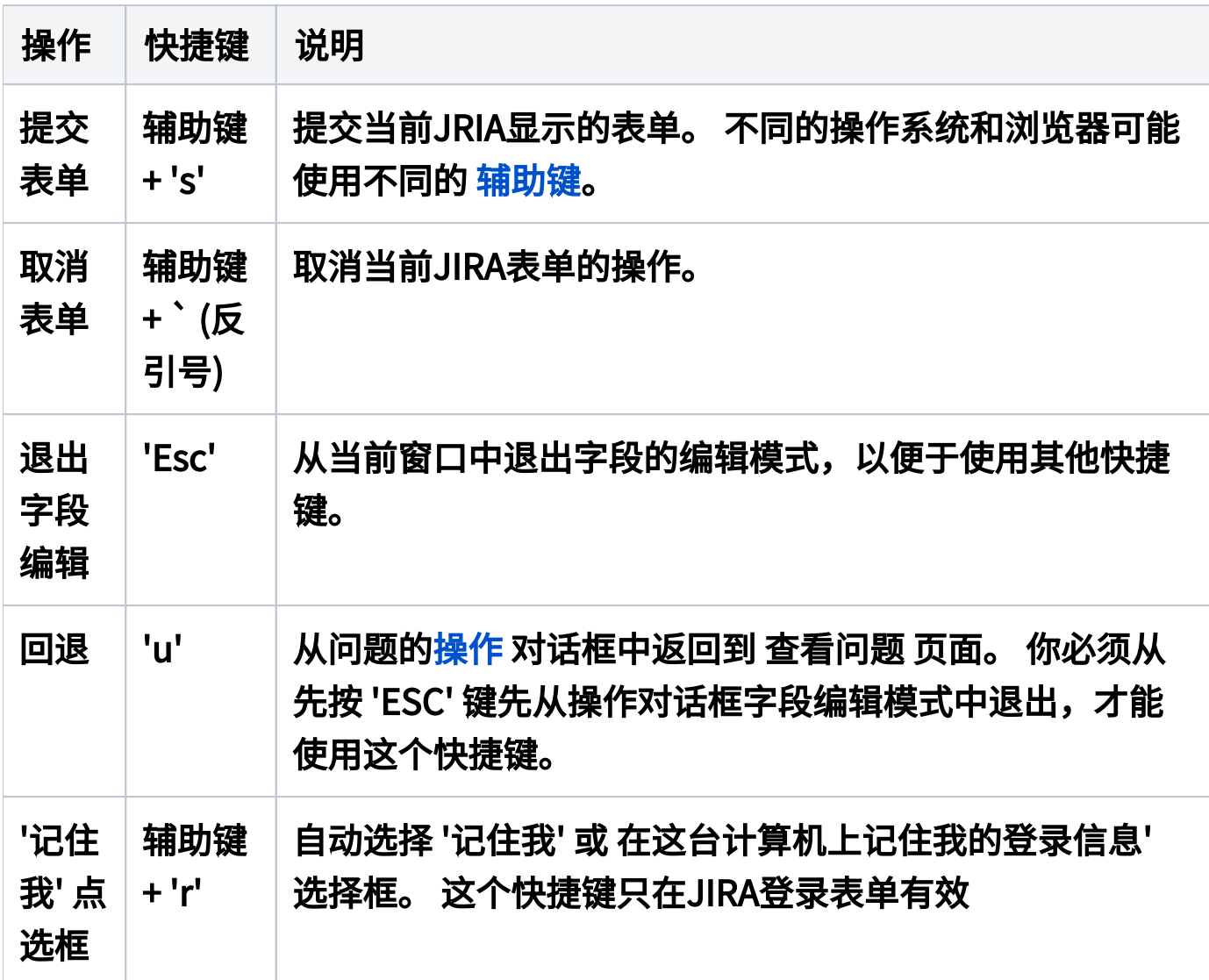

## <span id="page-5-1"></span><span id="page-5-0"></span>辅助键

如果一个快捷键需要辅助键, 除 '动作' 键之外,还需要同时按辅助键 (例 如, 'Shift', 'Alt' 或 'Ctrl') 。 在快捷键对话框, 快捷键标识了 '快捷键 + x', 'x' 是是动作键, 不包括 'Shift + x' 键组合。

根据不同的操作系统和浏览器,可能会需要不同的辅助键。 例如, 当在 Mac OS X中使用Firefox时, 你需要按 'Ctrl' + 'S' 提交一个表单, 而在使用 Windows时, 你需要按 'Alt' + 'S'。 下面的表格说明了不同操作系统和浏览 器中辅助键的差别:

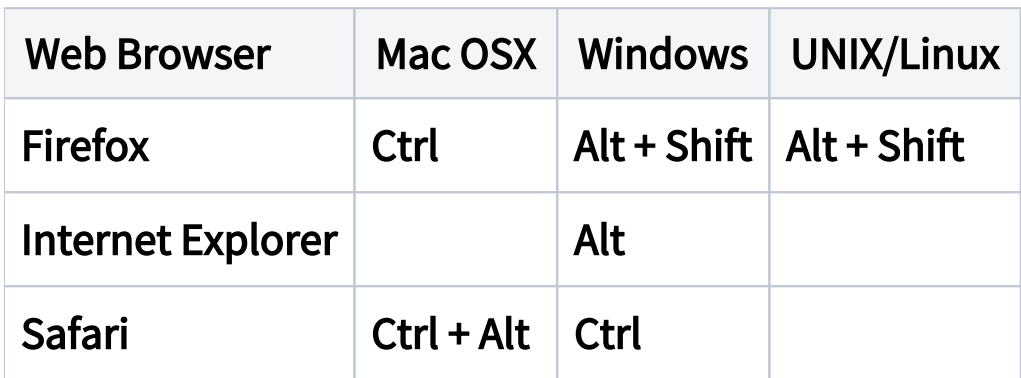

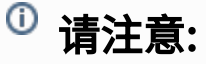

- 带有辅助键的快方式 不同于 两键快捷方式。 对于后者, 分别按 两个键 (不需要同时按两个键)。 在快捷键对话框中, 两键快捷方 式 标识为按 'x 再键入 y', 'x' 键先按,然后再按 'y'键。
- 在 Internet Explorer中, 输入 '辅助键快捷方式' 只是高亮你选择 的链接。 因此, 按压辅助键快捷键之后, 你需要再按 '回车' 键完 成操作 - 例如, 要卡带一个链接的下拉菜单。
- <span id="page-6-1"></span><span id="page-6-0"></span>在 Firefox, 你可以自定义 '辅助键快捷方式组合'。 请浏览 [相关](http://kb.mozillazine.org/Ui.key.contentAccess) [文档](http://kb.mozillazine.org/Ui.key.contentAccess) 获取更多信息。

# 打开快捷键对话框

快捷键对话框显示可以在JIRA中使用的所有的快捷键列表。

你可以直接按 '?' ('Shift + /') 快速打开快捷键对话框, 或点击页面右上角用 户名下拉菜单中的 '快捷键'。

+截图: 从用户名下拉菜单中访问 '快捷键对话框' +

[blocked URL](http://confluence.atlassian.com/download/attachments/185729624/jira-4-1-keyboard-shortcuts-menu-item.png)

截图: Windows操作系统下Firefox中快捷键对话框

[blocked URL](http://confluence.atlassian.com/download/attachments/185729624/jira-4_2-keyboard-shortcuts-dialog.png)

Δ

如果光标在文本框的编辑模式下,你按 '?' 键后将不会出现快捷 键对话框。

如果你使用了JIRA其他插件,比如 [GreenHopper,](http://confluence.atlassian.com/display/GH) 你可能会看到 更多的快捷键。

<span id="page-7-0"></span>禁止与开启快捷键功能

JIRA默认开启快捷键功能。当然,每个用户也可以通过 [快捷键对话框](#page-6-1) 关 闭对话框功能。

要关闭或重新启用对话框功能:

1. 打开快捷键对话框 (参见 [前面章节\)](#page-6-1).

2. 在对话框底部, 点击 '禁止快捷键' 或 '开启快捷键' 设置当前用户的快 捷键状态。

当然,你也可以通过编辑当前用户[个人信息页](https://confluence.unlimax.com/pages/viewpage.action?pageId=5013586)面的 参数配置,来禁  $\bullet$ 止或开启快捷键。